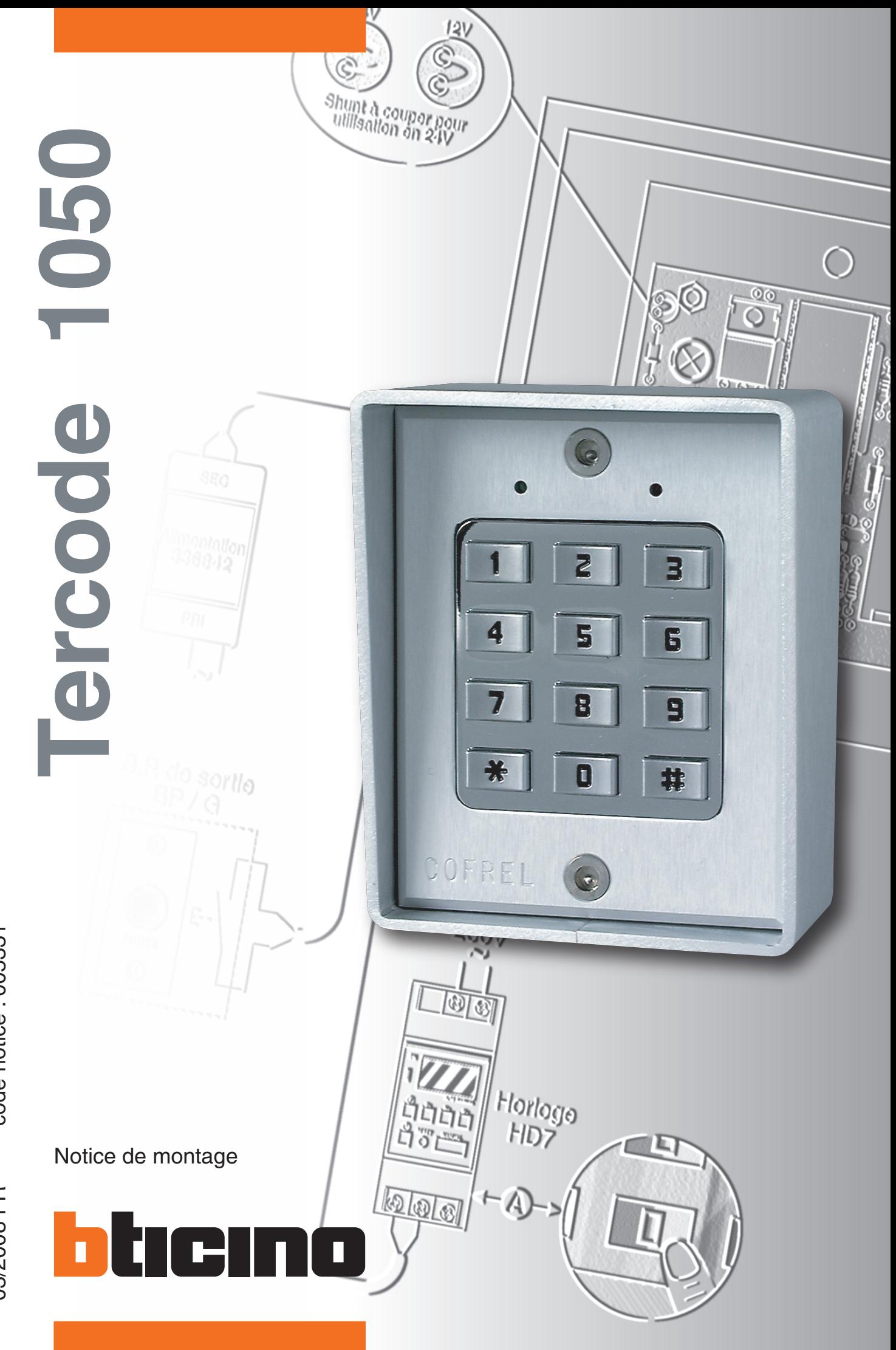

code notice : 005331 03/2008 FR code notice : 005331

03/2008 FR

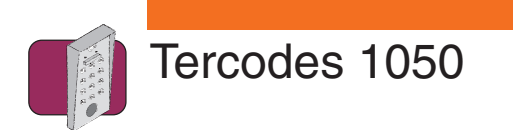

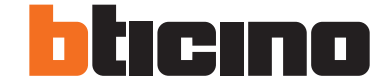

# **Sommaire**

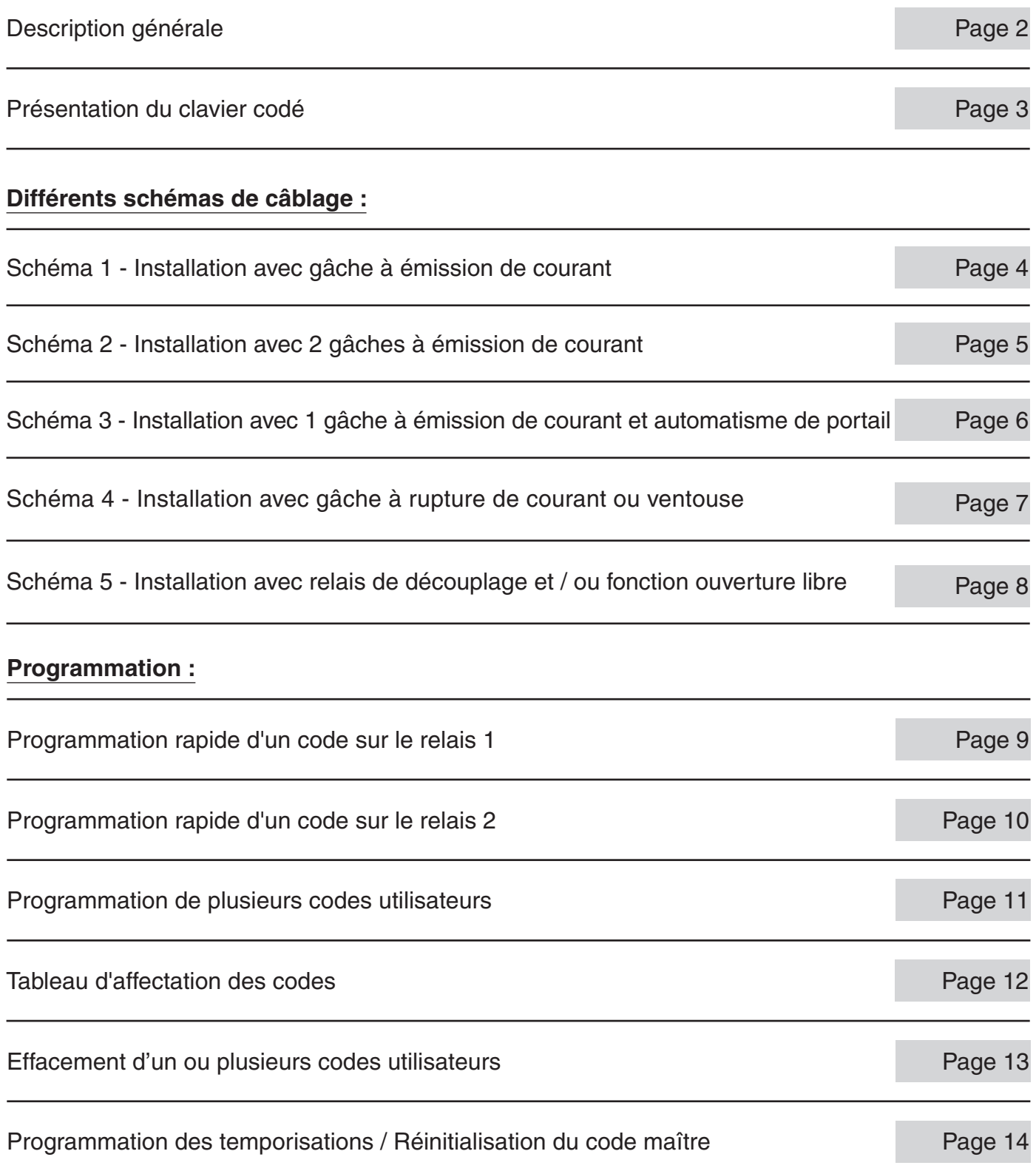

03/2008

Bticino se réserve le droit de modifier les caractéristiques techniques des produits présentés dans cette notice.

1

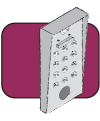

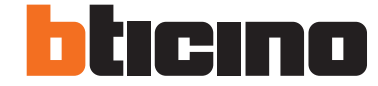

# **Description générale**

Performances · Possibilité de gérer 50 codes utilisateurs à 5 termes, répartis sur deux relais indépendants.

- (30 codes sur le relais 1, 20 codes sur le relais 2)
- Enregistrement des codes utilisateurs par l'avant du clavier sans démontage.
- Les codes utilisateurs sont modifiables à volonté, après introduction d'un code maître (mot de passe) pouvant être lui-même modifié.
- Possibilité d'annuler à volonté, un ou plusieurs codes utilisateurs, par l'avant du clavier.
- Programmation de la temporisation des relais par l'avant du clavier :
	- En mode monostable (impulsionnel) de 1 à 99 secondes.
	- En mode bistable (marche/arrêt) en 12V uniquement.
- Le déclenchement du relais 1 peut se faire en complément du code, à partir :
	- D'un bouton poussoir déporté.
	- De la clef PTT/EDF.
	- Tous contrôles d'accès munis d'un contact sec.
- Fonction commande gâche/jour par la touche "0" du clavier.
- Compatible avec tous types de gâche/ventouses :
	- A émission de courant.
	- A rupture de courant.

dans la limite des valeurs de courant admissible dans les contacts de relais (voir informations ci-dessous).

**Caractéristiques** Alimentation :

#### **techniques**

12/24 Vcc -5% +20%

- 12/24 Vca +/- 10%
- Sortie :
	- Relais 1 : Contact NO NF libre de tout potentiel (5A résistif 24V 0,5A selfique 24V) Relais 2 : Contact NO libre de tout potentiel (5A résistif 24V - 0,5A selfique 24V)
- Signalisation :
	- Voyant led rouge : Commande du relais 1 ou programmation Voyant led rouge clignotant : erreur
	- Voyant led vert : Commande du relais 2
- Degré de protection : IP54
- Température de fonctionnement : 20°C à + 50°C
- Fermeture : 2 vis spéciales antivandales (livrées avec outil spécial)
- **Consommation :** 
	- En veille : 10mA
		- Maximum:  $60mA == / 100mA \sim$

#### Chaque emballage d'un clavier TERCODE 1050 contient : **Contenu**

- Un clavier électronique.
- Un boîtier saillie.
- Un jeu de deux vis de fermeture antivandales du clavier sur le boîtier saillie.
- Un outil de vissage.
- Une varistance de protection dans le cas de raccordement d'une gâche électrique fonctionnant en courant alternatif.
- Une diode de protection dans le cas de raccordement d'une gâche ou ventouse fonctionnant en courant continu.
- Un cavalier de remise à zéro du code maître.
- La présente notice.
- Prépositionnement de l'appareil : **Installation**

Avant d'effectuer la pose du boîtier, prépositionner l'appareil à l'emplacement voulu en tenant compte de ses cotes d'encombrement, des normes générales d'installation de produits dits "courants faibles", des normes particulières liées au type de bâtiment (handicapés, par exemple).

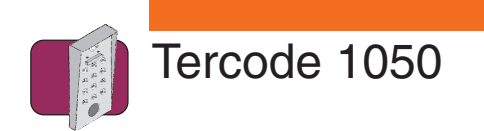

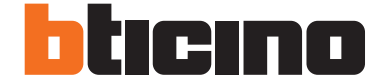

# **Présentation du clavier codé**

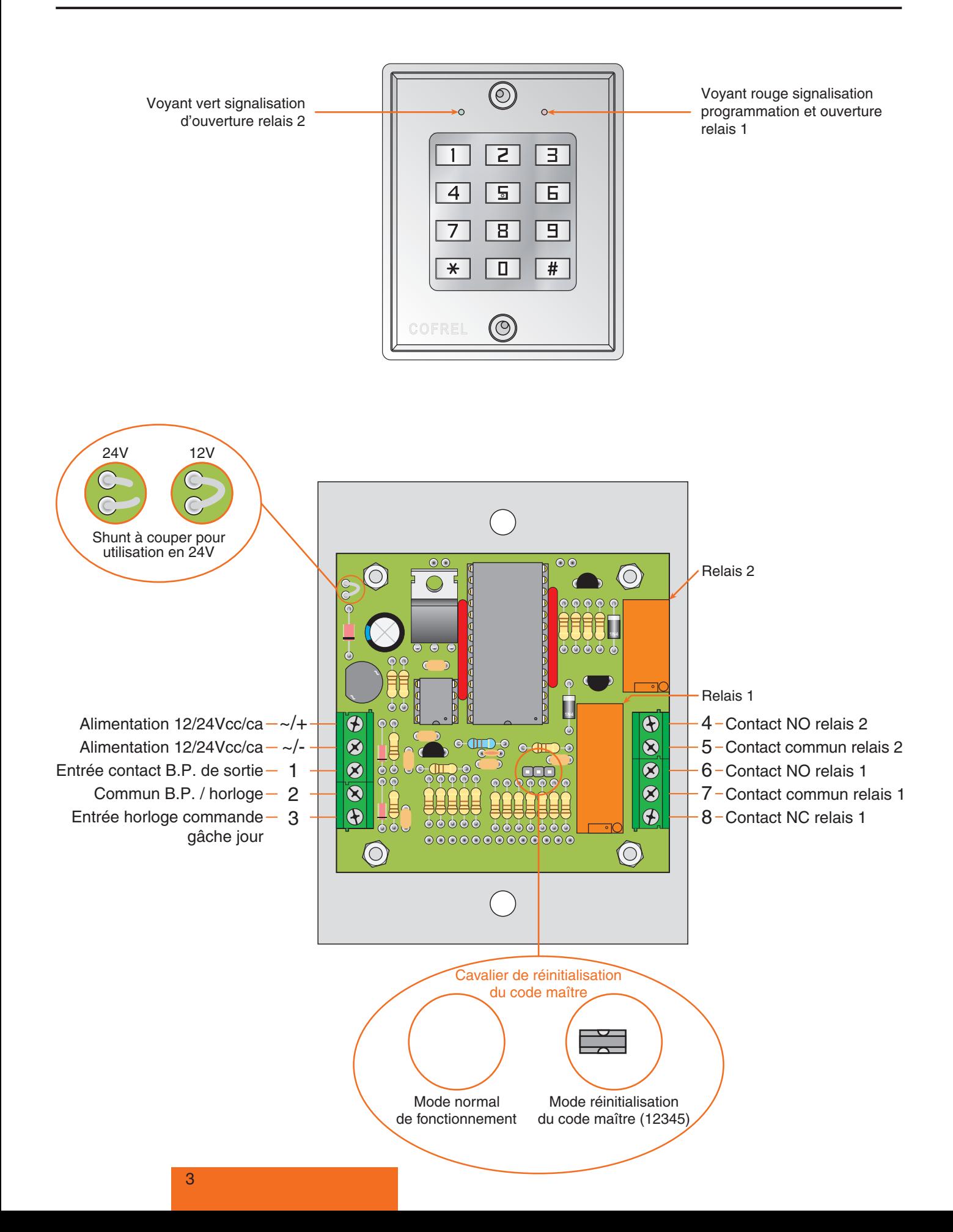

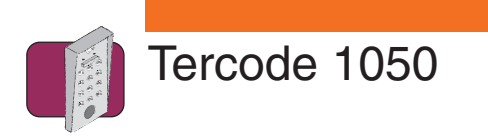

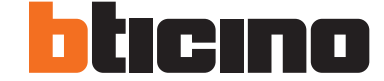

**Schéma 1 Installation avec gâche à émission de courant.**

**A** Dans le cas d'utilisation d'un contact à clé, celui-ci devra être raccordé entre les bornes 1 & 2 (comme pour le BP de sortie).

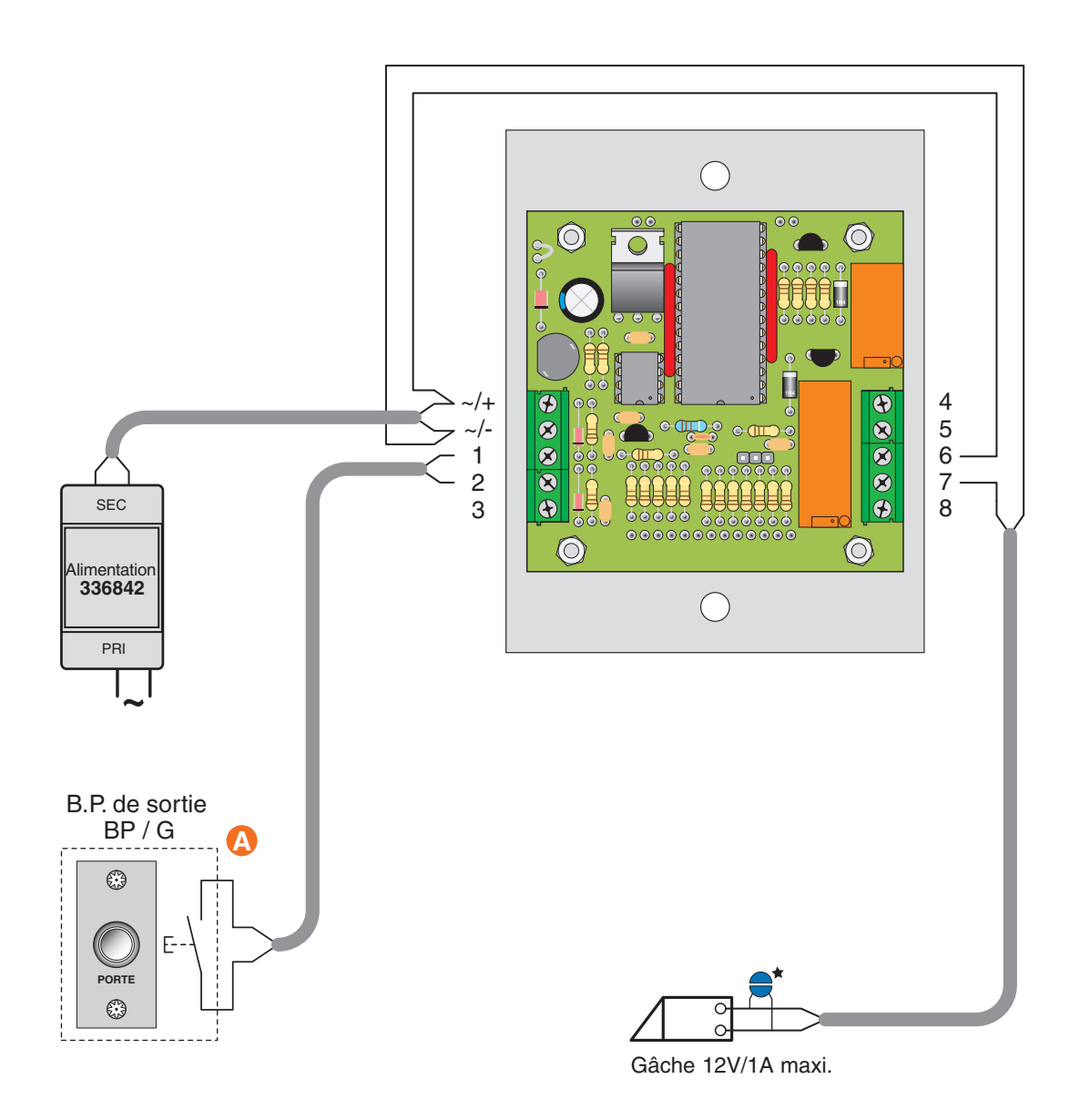

Si autre produit que Bticino, raccorder impérativement la varistance sur la gâche électrique livrée avec le clavier codé

 $\Delta$ 

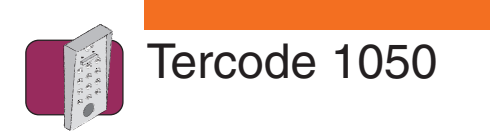

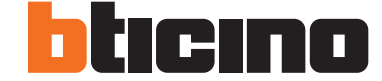

**Schéma 2 Installation avec 2 gâches à émission de courant.**

**A** Dans le cas d'utilisation d'un contact à clé, celui-ci devra être raccordé entre les bornes 1 & 2 (comme pour le BP de sortie).

**B** Le relais 2 ne dispose pas d'une commande temporisée pour un B.P. de sortie, il est donc conseillé d'utiliser une gâche de type "2 temps". Un B.P. de sortie peut alors être raccordé en parallèle sur les bornes 4 & 5.

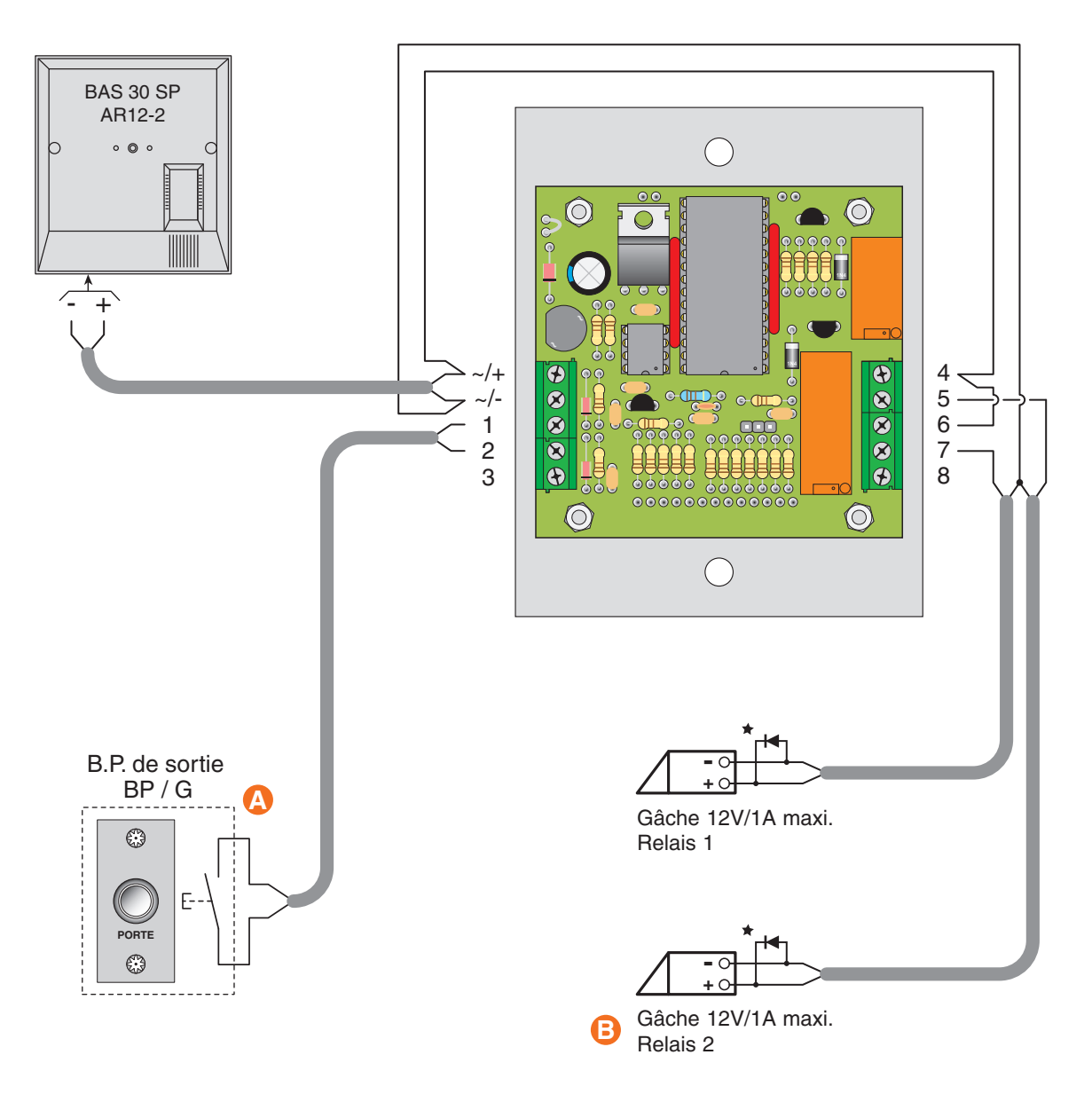

Si autre produit que Bticino, raccorder impérativement la diode sur la gâche électrique livrée avec le clavier codé. Diodes supplémentaires réf. 004884.

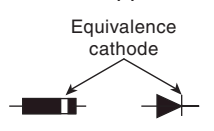

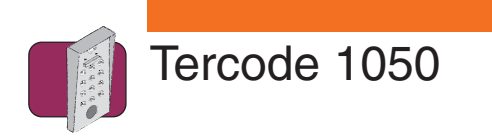

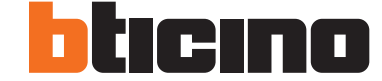

**Schéma 3 Installation avec 1 gâche à émission de courant et automatisme de portail.**

**A** Dans le cas d'utilisation d'un contact à clé, celui-ci devra être raccordé entre les bornes 1 & 2 (comme pour le BP de sortie).

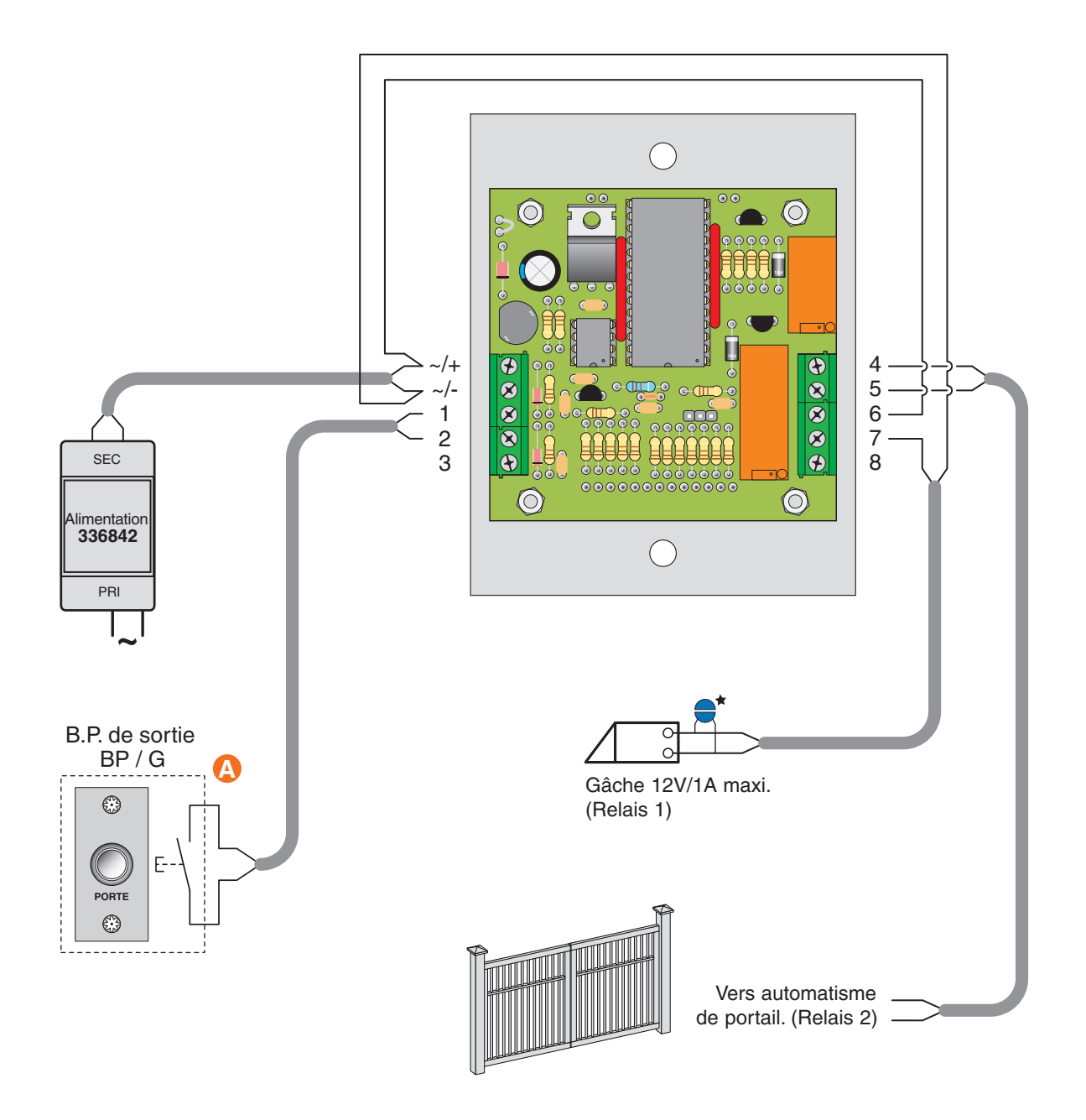

Si autre produit que Bticino, raccorder impérativement la varistance sur la gâche électrique livrée avec le clavier codé

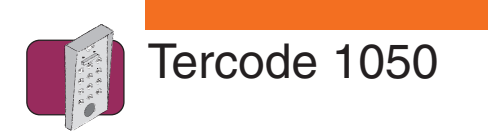

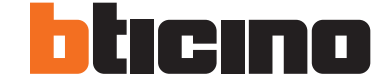

**Schéma 4 Installation avec gâche à rupture de courant ou ventouse.**

**A** Dans le cas d'utilisation d'un contact à clé, celui-ci devra être raccordé entre les bornes 1 & 2 (comme pour le BP de sortie).

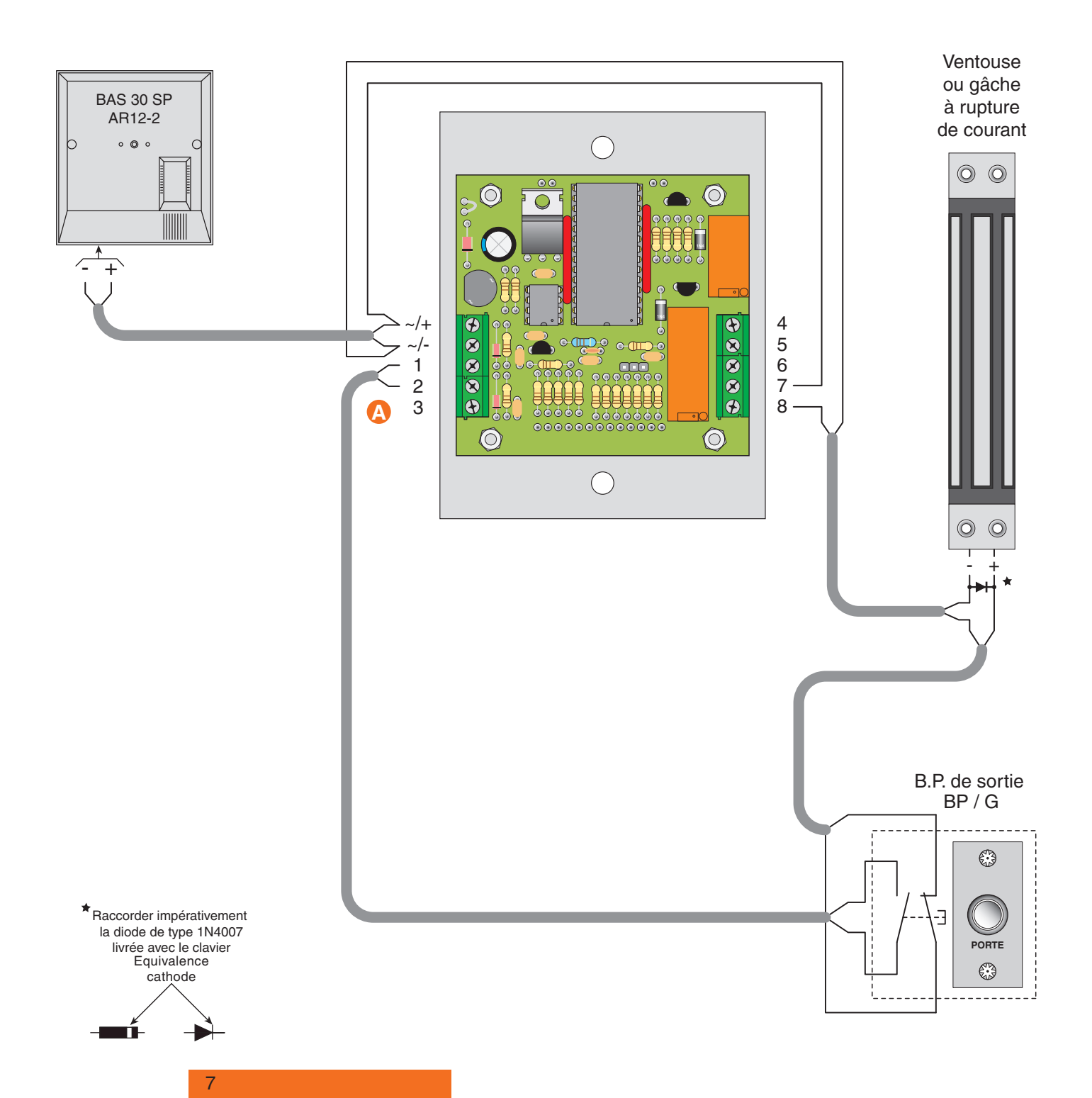

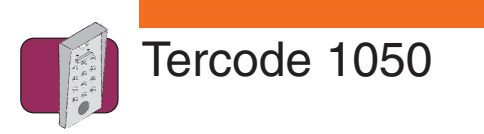

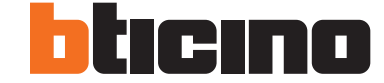

**Schéma 5 Installation avec relais de découplage et / ou fonction ouverture libre.**

Le relais de découplage doit être utilisé lorsque l'installation est câblée avec une gâche ou des ventouses à forte consommation. L'alimentation du clavier sera dissociée de celle des gâches ou ventouses.

**A** Une ouverture libre peut se faire lorsque l'Horloge est activée et qu'une personne appuie sur la touche "0" du clavier.

**B**  Relais de découplage réf. 336220 - Courant maximum 5 Ampères -

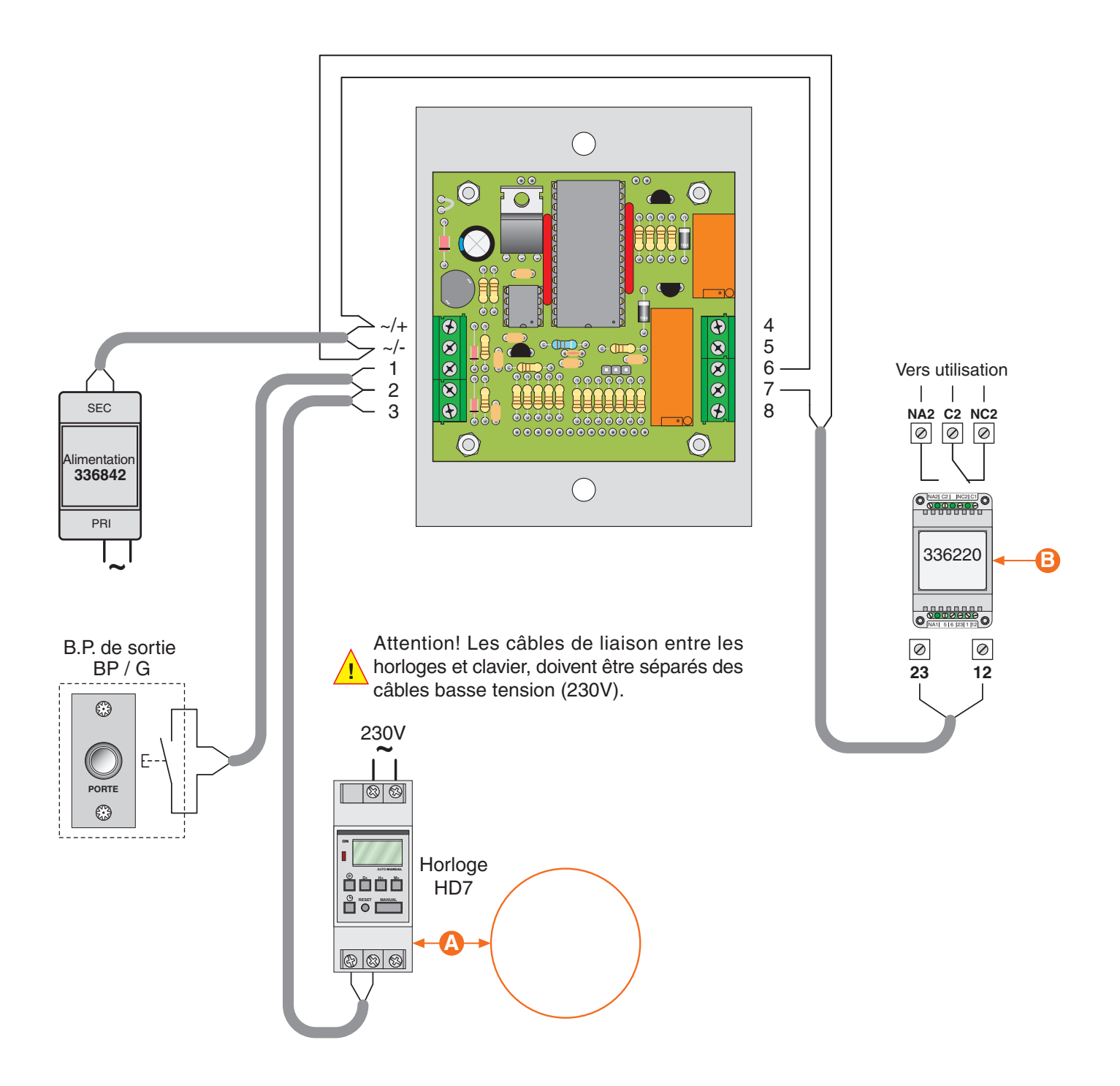

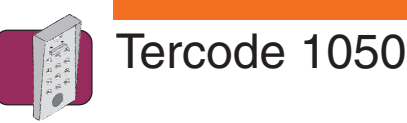

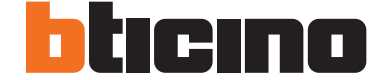

# **Programmation rapide d'un code sur le relais 1**

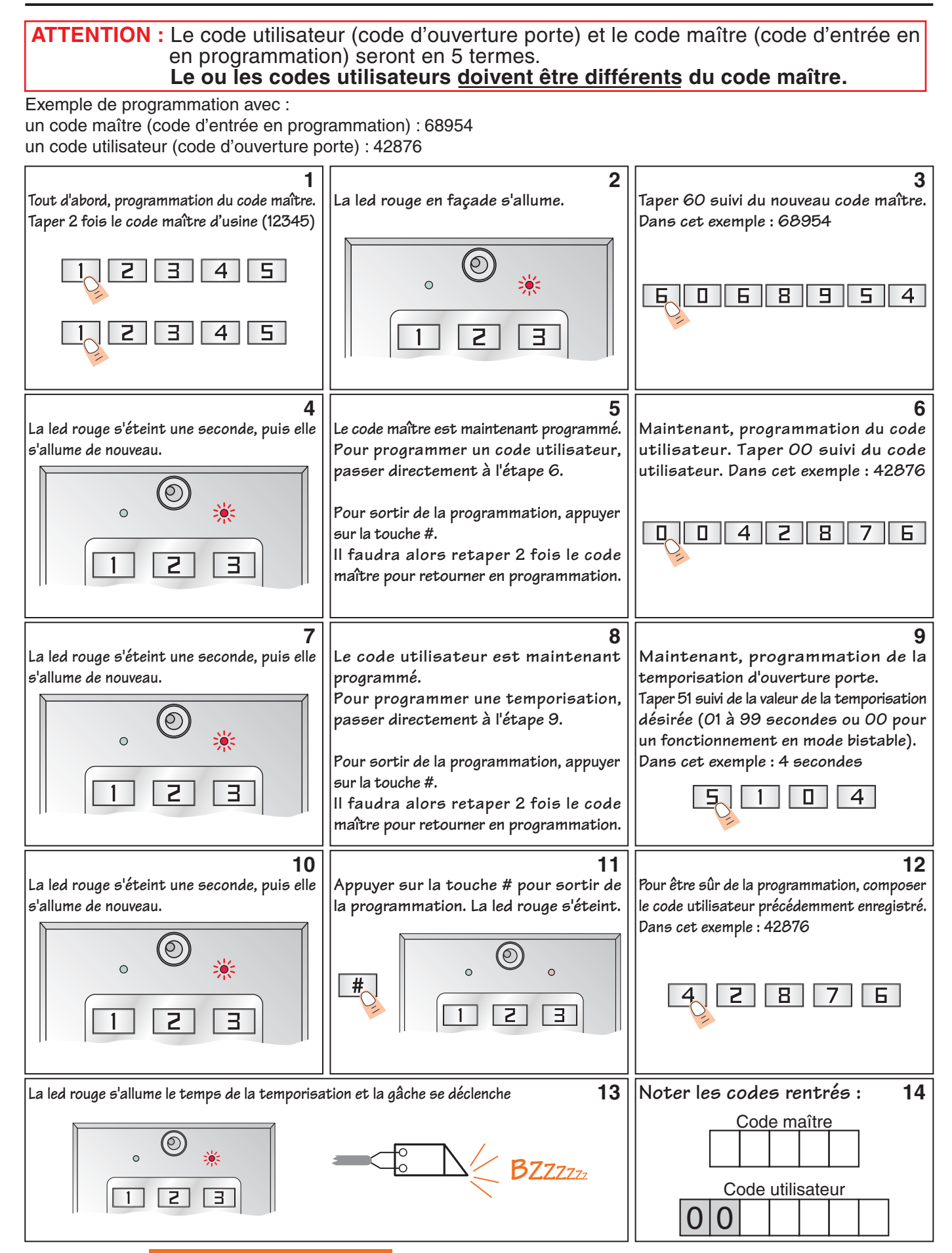

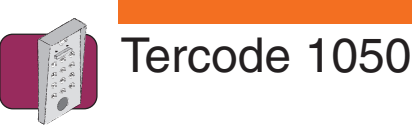

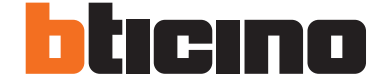

# **Programmation rapide d'un code sur le relais 2**

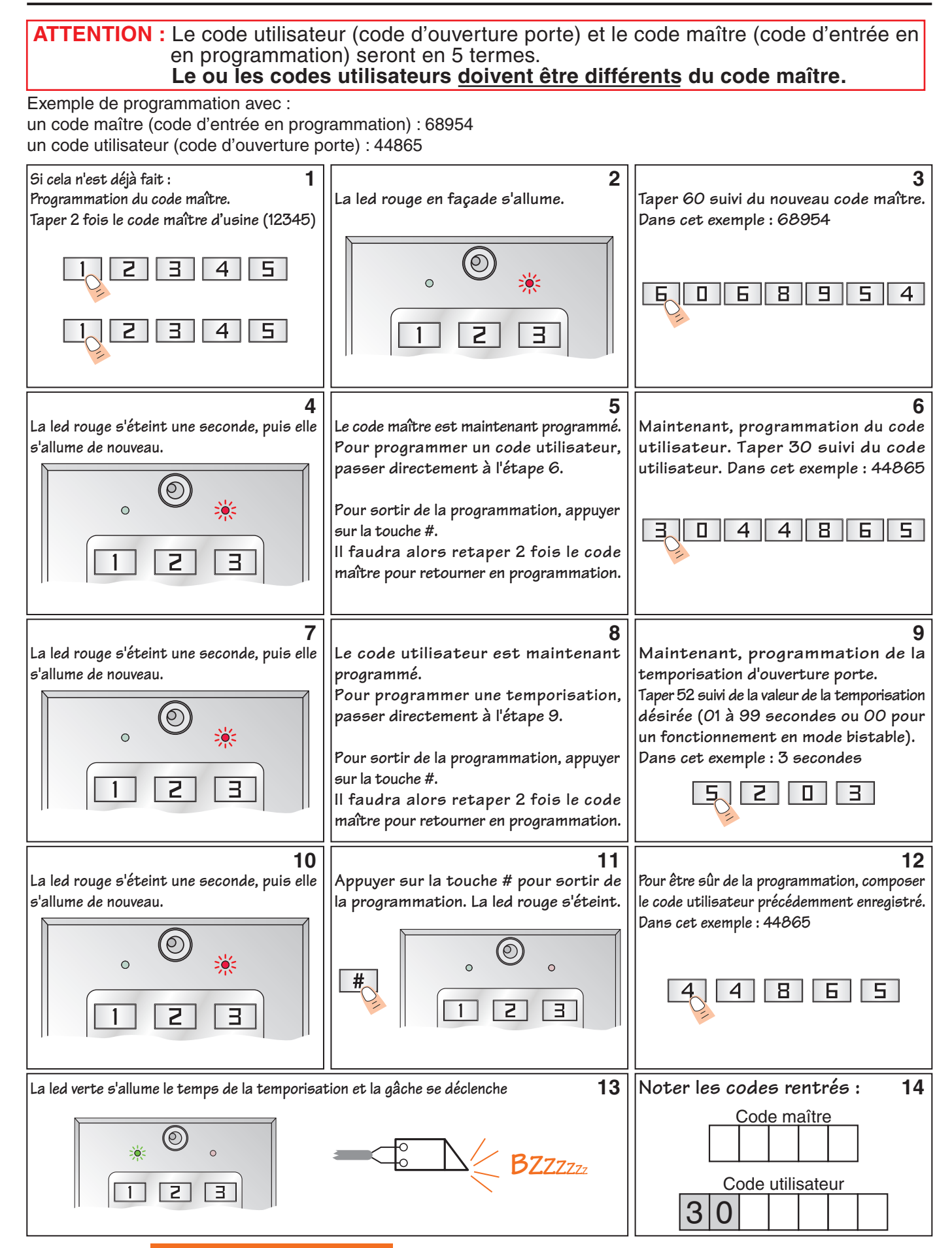

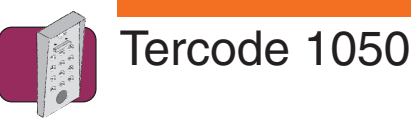

# **Programmation de plusieurs codes utilisateurs**

**ATTENTION :** Le ou les codes utilisateurs (code d'ouverture porte) **doivent être différents** du code maître (code d'entrée en programmation).

- Pour enregistrer des codes sur le relais 1, utiliser les numéros d'ordre compris entre 00 et 29.
- Pour enregistrer des codes sur le relais 2, utiliser les numéros d'ordre compris entre 30 et 49.

Penser à noter les codes sur le tableau d'affectation ci-contre.

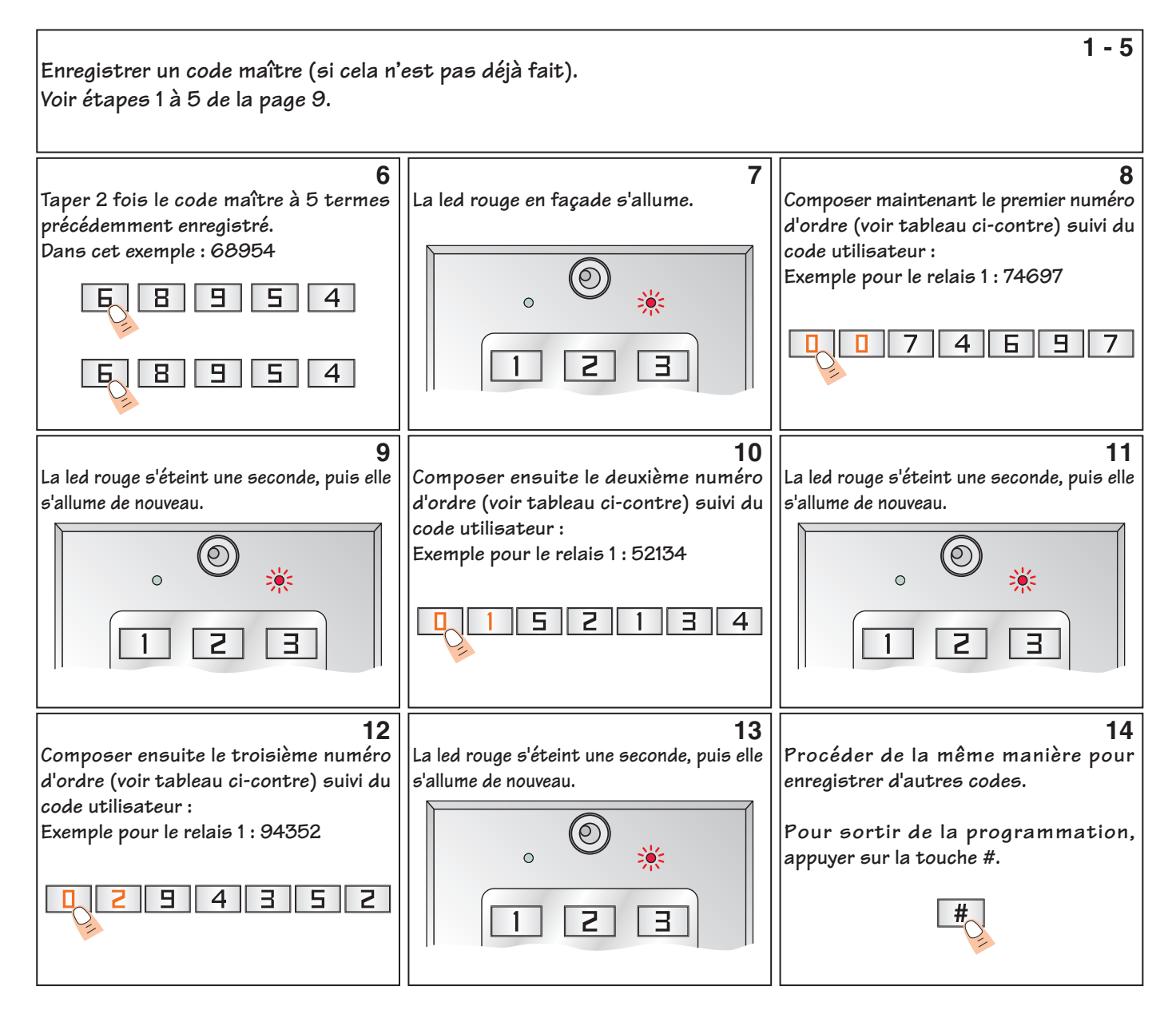

**Si pendant la programmation la led rouge clignote, une erreur s'est produite. A ce moment, appuyer sur la touche "#" et recommencer la programmation.**

**La programmation d'un code sur un numéro d'ordre déjà programmé effacera automatiquement l'ancien code.**

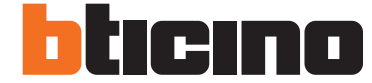

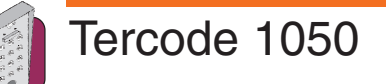

# **Tableau d'affectation des codes**

N° = numéro d'ordre à rentrer avant le code utilisateur CODE = code utilisateur (code d'ouverture porte) Nom = Nom de l'utilisateur (résident)

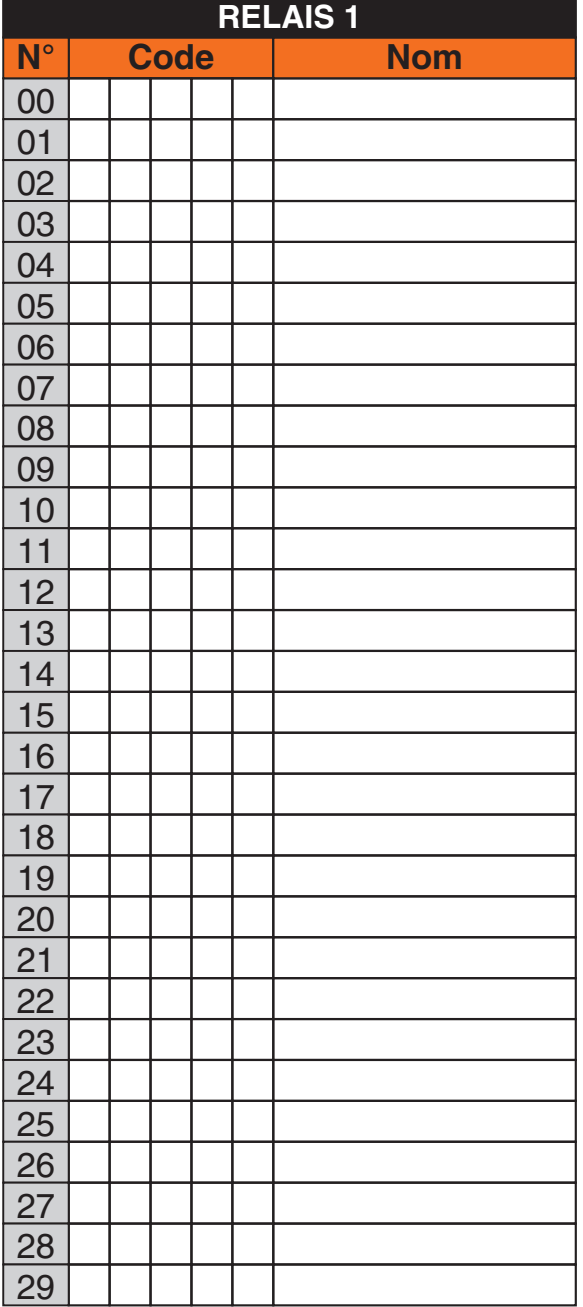

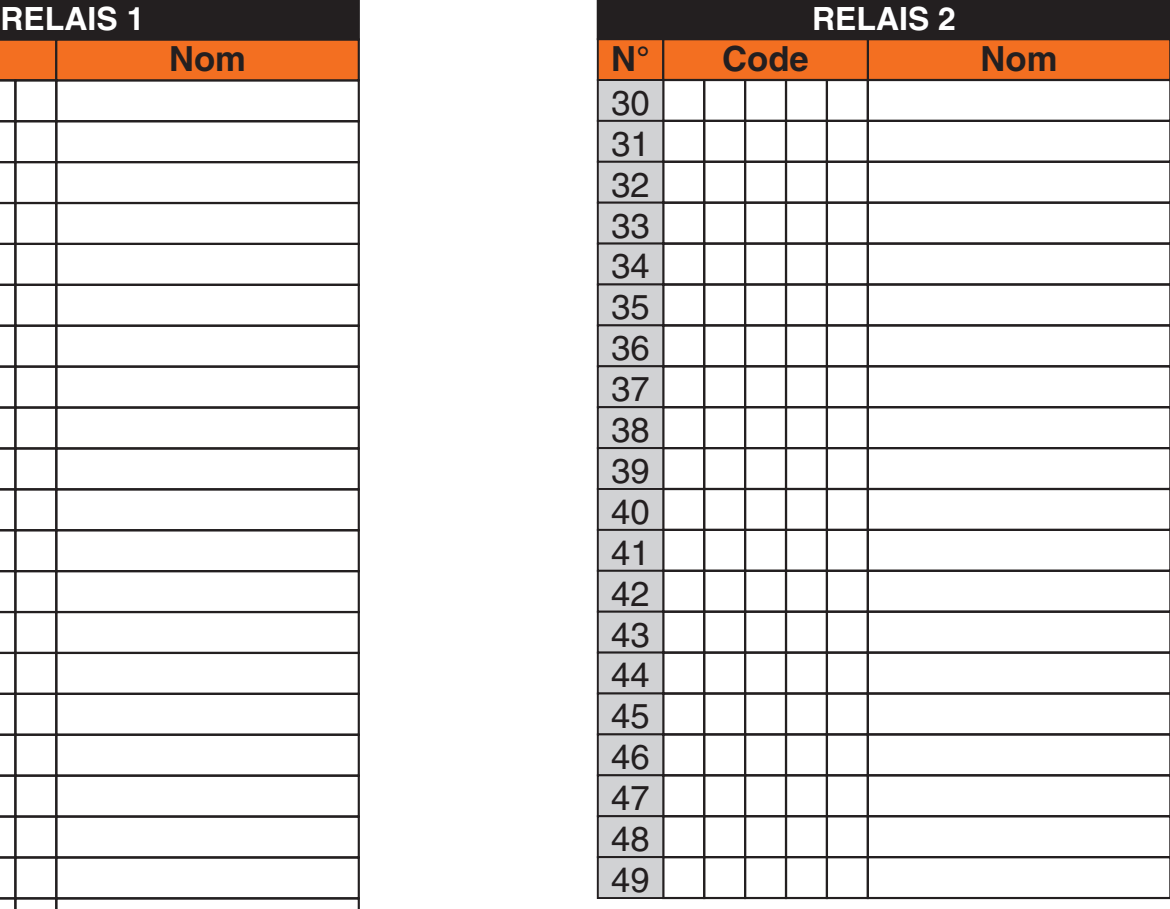

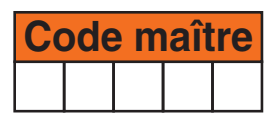

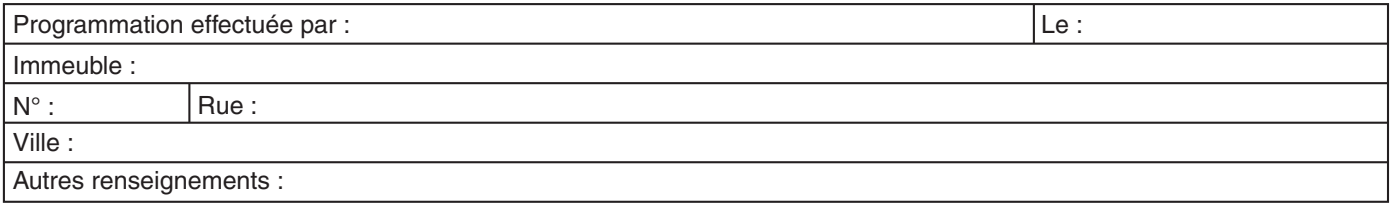

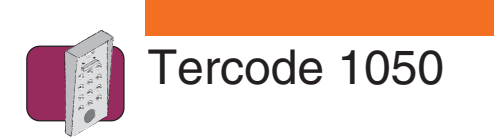

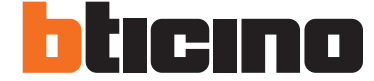

### **Effacement d'un ou plusieurs codes utilisateurs**

Un effacement total des codes utilisateurs en une seule fois n'est pas possible, d'où l'intérêt de noter les codes utilisateurs avec leur numéro d'ordre sur le tableau page 12.

#### **Dans le cas où le numéro d'ordre est connu :**

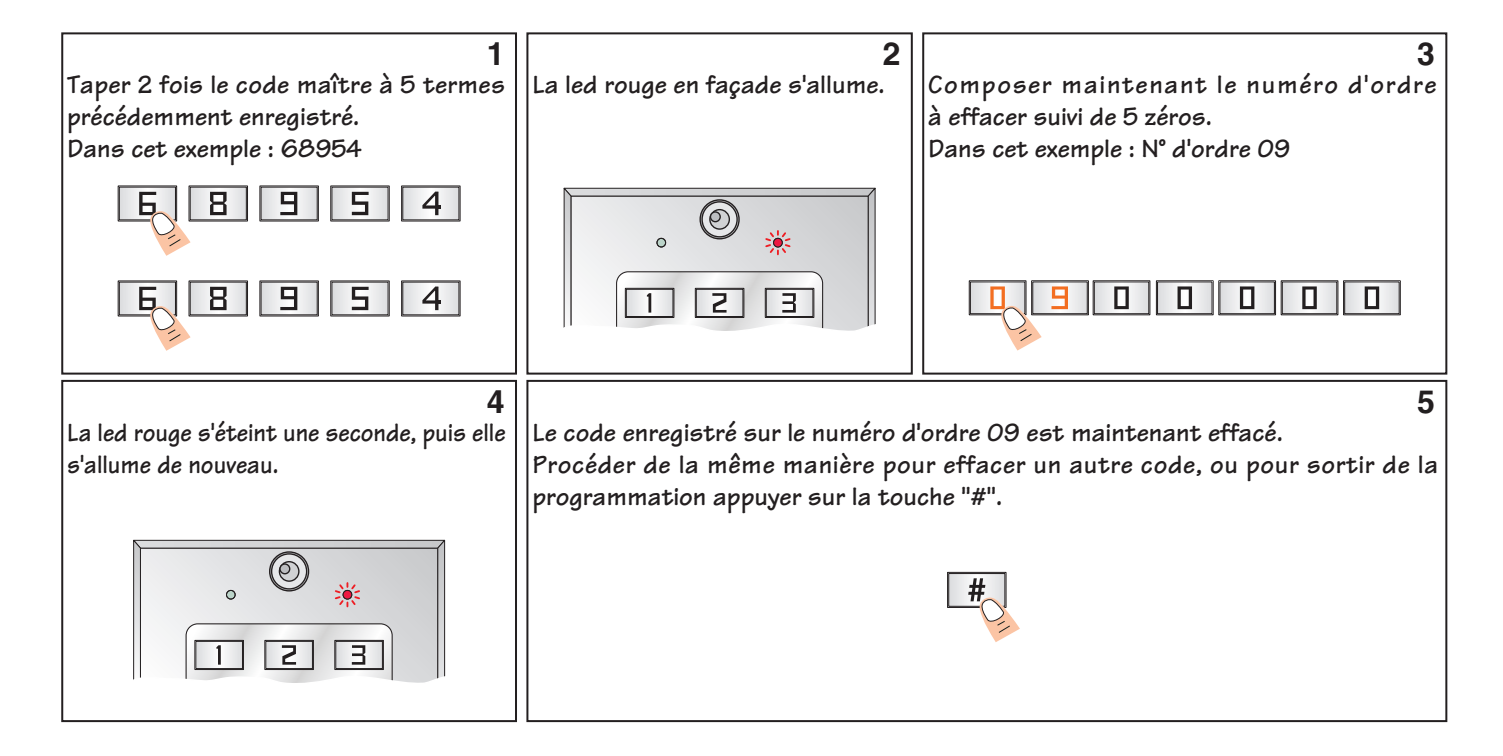

#### **Dans le cas où le numéro d'ordre est inconnu.**

Il est préférable d'effacer tous les codes mémorisés des numéros d'ordre de "00" à "29" pour le relais 1 et de "30" à "49" pour le relais 2:

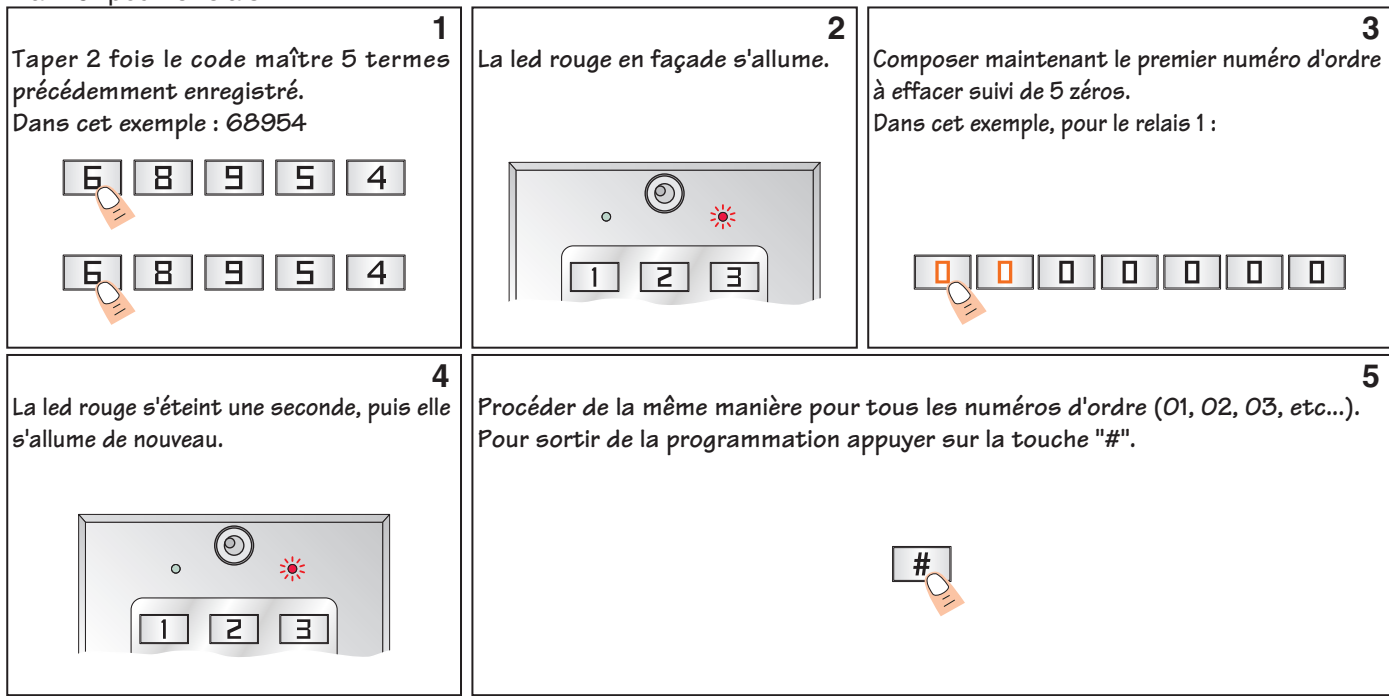

**Si pendant la programmation la led rouge clignote, une erreur s'est produite. A ce moment, appuyer sur la touche "#" et recommencer la programmation.** 

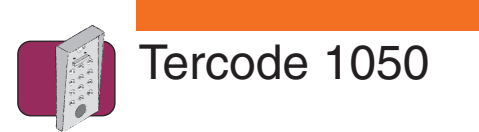

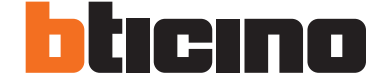

# **Programmation des temporisations / Réinitialisation du code maître**

#### **Programmation de la temporisation d'ouverture de la porte :**

La temporisation du relais peut être comprise entre 1 à 99 secondes (mode bistable), ou celui-ci peut fonctionner comme un interrupteur en lui programmant une temporisation "00" (mode bistable).

**ATTENTION :** Le mode bistable ne doit pas être utilisé si une alimentation 24V ou une gâche à émission de courant est raccordée. Le tercode ou la gâche serait définitivement endommagé.

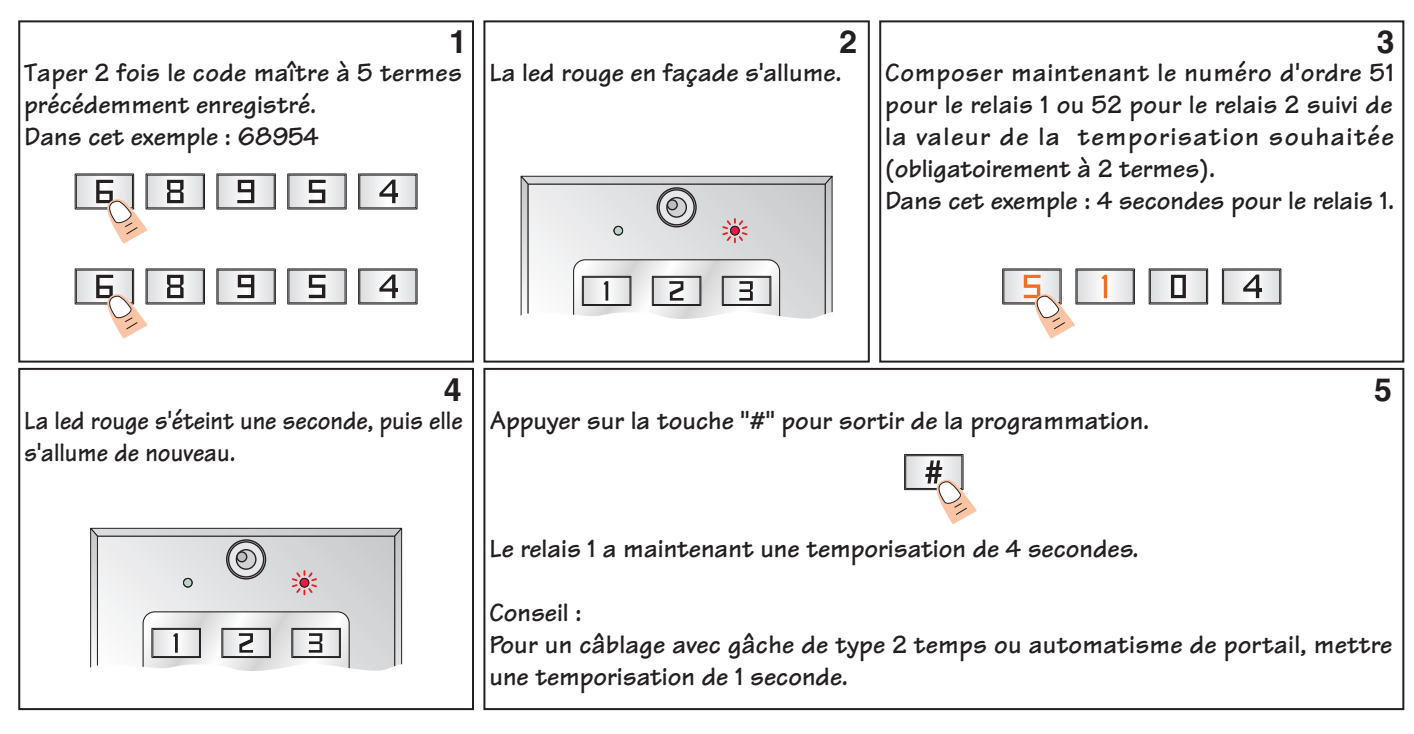

#### **Réinitialisation du code maître en valeur d'usine (12345) :**

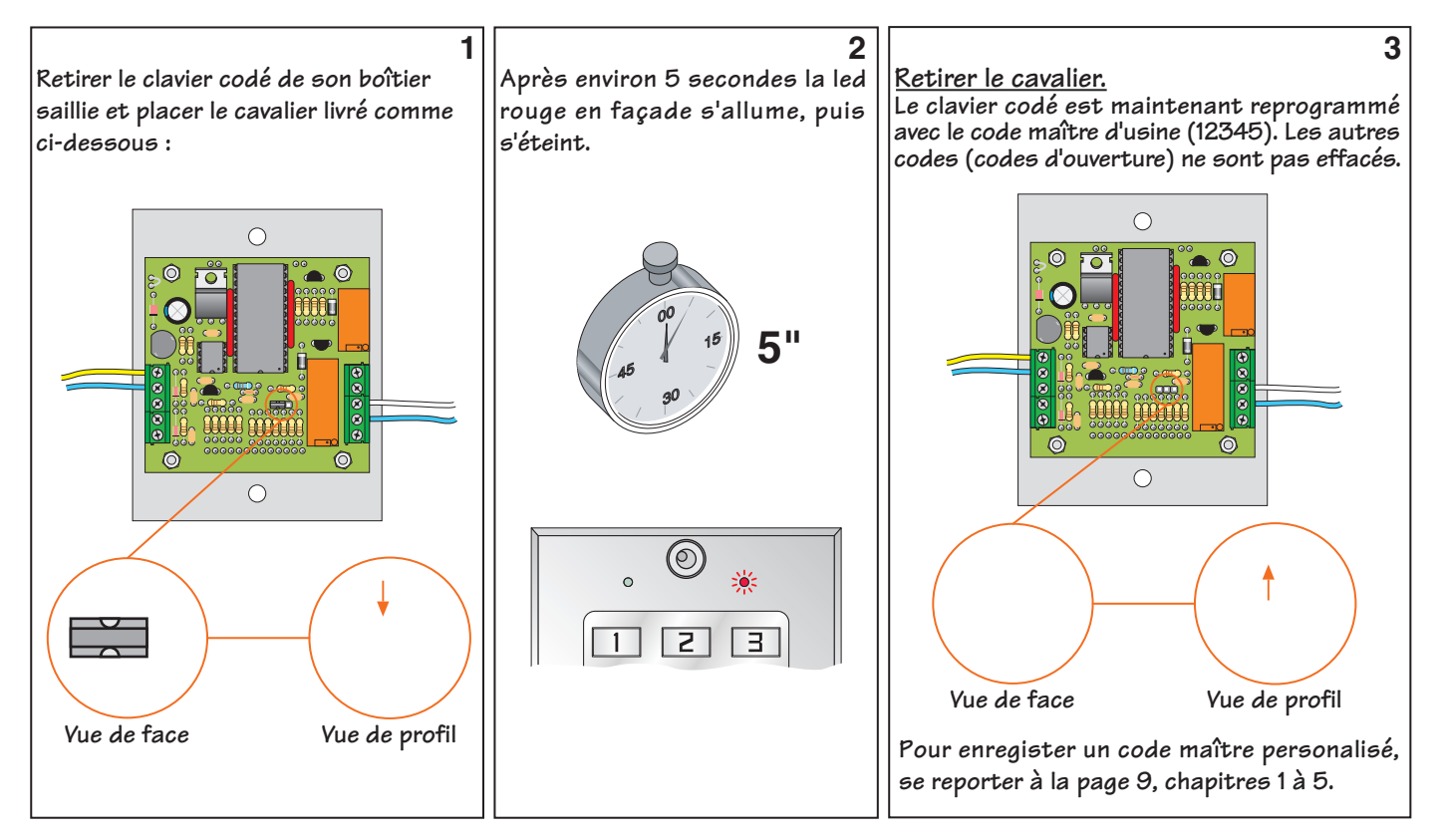

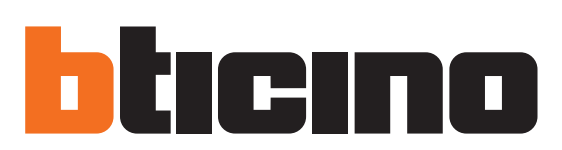

Bticino 5 rue Jean Nicot 93691 Pantin Cedex Tél.: 01.48.10.44.00 Fax: 01.48.10.44.44 www.bticino.fr